# <span id="page-0-0"></span>**Workbook.CreateNamedStyle(String)**

# **Description**

Creates a named global style, which can be bound to cells, areas, ranges, rows, and columns. Any later changes to this style will affect all cells to which the style was assigned.

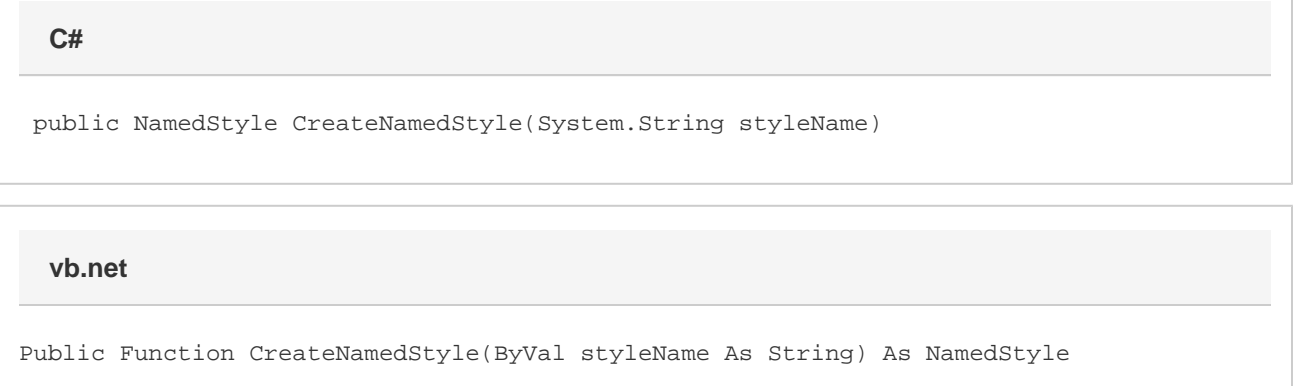

## **Parameters**

#### **styleName**

The name of the new style.

## **Returns**

A [NamedStyle](https://wiki.softartisans.com/display/EW12/NamedStyle) object which can be assigned to cells, and can be accessed and modified from the generated Excel spreadsheet.

## **Remarks**

To bind a style to a cell or set of cells, use either Style or ApplyStyle. Both are accessible through the following objects: [Cell](https://wiki.softartisans.com/display/EW12/Cell), [Area,](https://wiki.softartisans.com/display/EW12/Area) [Range,](https://wiki.softartisans.com/display/EW12/Range) [R](https://wiki.softartisans.com/display/EW12/RowProperties) [owProperties,](https://wiki.softartisans.com/display/EW12/RowProperties) and [ColumnProperties.](https://wiki.softartisans.com/display/EW12/ColumnProperties)

Style definitions created by [CreateNamedStyle](#page-0-0) are saved in the generated spreadsheet, and can be accessed and modified when the file is opened in Microsoft Excel. If a style with the same name already exists an exception will be thrown.

## **Examples**

#### **C#**

NamedStyle heading1Style = wb.CreateNamedStyle("Heading1");

**vb.net**

Dim heading1Style As NamedStyle = wb.CreateNamedStyle("Heading1")